### **T-Synergy**

H.320 / H.323 Videoconferencing

# IMPACT® Product Guide

**Carrier & Enterprise Grade** 

**Network Management & Operation Support System** 

1

# Network Management and Operation Support System

# Network Management & Operation Support What Makes a Good System

- Scalability
- Fault & Alarm Monitoring
- Technology & Vendor Independent User Interface
- Reactive Troubleshooting
- Proactive Network Management
- Function Oriented User Interface
- Historical Data Analysis

# Network Management & Operation Support Scalability

- Thousands of Endpoints
- Multiple Subnetworks
- Multiple Simultaneous Users
  - Networked Workstations
  - Centralized, remote, and localized network testing
  - Automatic resource allocation
- Multiple Simultaneous Tests
  - Automatic resource optimization

# Network Management & Operation Support Fault & Alarm Monitoring

- Communications Failures
- Endpoint Device Status & Alarms
- Network Element Status & Alarms
- Test and Protocol Alarms

# Network Management & Operation Support Technology & Vendor Independent User Interface

- Select origination and destination endpoints
- Test equipment is just another endpoint
- Data transport, protocols, and interworking handled automatically
- E.164 alias and firewall transparency

# Network Management & Operation Support Reactive Troubleshooting

# Fast, easy response to videoconference problem reports:

- Selection of endpoint automatically determines appropriate test equipment and network elements
- Selection of endpoint(s) automatically includes other participating devices in an in-progress conference
- Fast and easy test result interpretation with knowledge-base assistance
- More powerful for advanced network operators, easier for new network operators.

# Network Management & Operation Support Proactive Network Management

### **Proactive Preventive Diagnostics:**

- Automatic pre-conference endpoint and network element testing
- Automatic interval testing of endpoints and network elements

# Network Management & Operation Support Function Oriented User Interface

- Tests and monitors "transactions," not "components"
- Fast and easy administration of endpoints, network elements, and test equipment
- Select origination and destination endpoints
  - Associated monitoring equipment selected automatically
  - Test equipment settings filled in automatically

# Network Management & Operation Support Historical Data Analysis

- Searchable database
  - History of test results
  - History of alarms
  - Search by device, date, type, severity

# 2 Capabilities Overview

# IMPACT Capabilities Overview Integrated Functionality

- Testing
- Scheduling
- Database

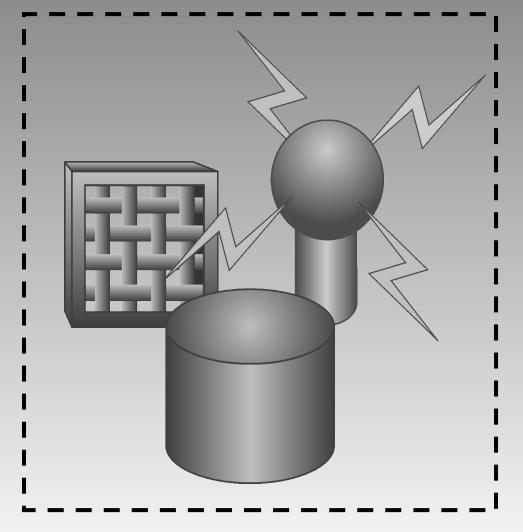

# IMPACT Capabilities Overview Basic IMPACT®

### Full Test Device Capability

- Automated Testing
- Automated Monitoring
- Alarm Export

### \_ Scheduler

- Unattended Operation
- Once or Repeatedly

### \_ Database:

- Equipment
- Equipment History
- Test History

### Multi-User, Multi Tasking

- Resource Balancing
- Java / XML

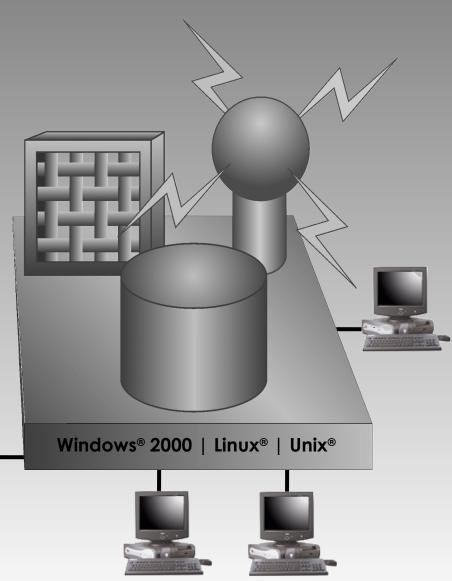

# IMPACT Capabilities Overview Equipment Selection

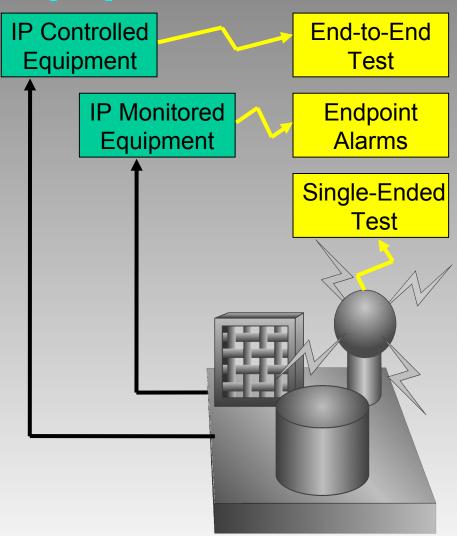

#### Selection:

- Specifies Equipment to test
- Determines Networks and Protocols
- Applies appropriate test equipment type(s)

### **IMPACT Capabilities Overview**

## **Scheduling**

- Run Now, interactively
- Run Once
- Run Hourly
- Run Daily
- Run Weekly
- Run Monthly
- •Soak

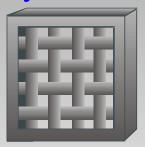

Schedule assurance tests before using components to insure equipment and link availability

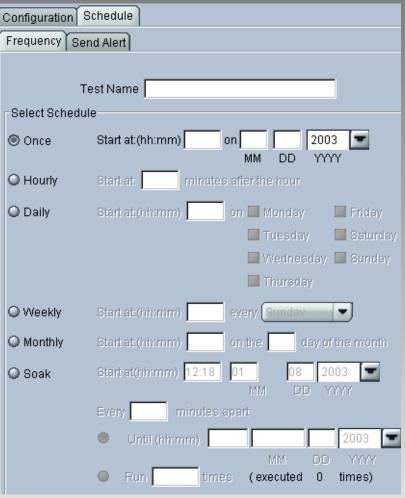

### **IMPACT Capabilities Overview**

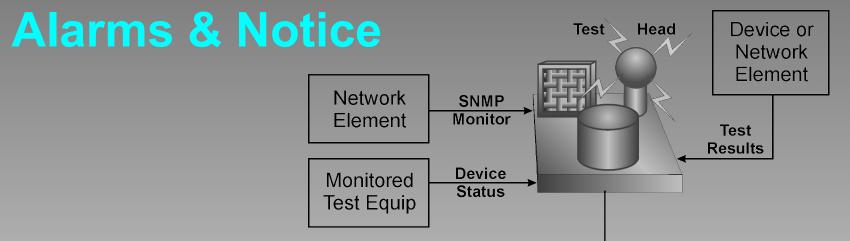

Pager Text

Cellular Text

### Alarms In

- Network Element SNMP Status
- Monitored Test Equipment Status

Real Time

Alert Popup

Test and Protocol Alarms

### Notice Out

 Real Time Alert popup, pager text, cell phone text, and/or email wherever it needs to go for rapid response and repair

**Email Alert** 

# IMPACT Capabilities Overview Customization

T-Synergy test platforms can be customized for any network, protocol, endpoints, and test equipment. IMPACT can be customized to match existing troubleshooting and repair procedures or for operation inside existing systems.

# **3** Testing Strategies

# IMPACT Testing Strategies Reactive Troubleshooting

# Fast, easy response to videoconference problem reports:

- Make direct interactive test calls on the same network (ISDN/IP).
- Make call as reported by the user, including any ISDN/IP interworking and any network elements such as routers, switches, gatekeepers, gateways, and MCUs.
- Schedule automated retesting at intervals (including "soak" stress testing).
- Fast and easy test result interpretation with knowledge-base assistance.

# IMPACT Testing Strategies Proactive Network Maintenance

### **Proactive Preventive Diagnostics:**

- Set up automatic interval testing of endpoints and network elements
  - Daily
  - Weekly
  - Monthly
- Set up scheduled pre-conference endpoint and network element testing for regularly scheduled conferences
- Use real-time alert or email notification when problems are found.

# 4 Using IMPACT®

### **Using IMPACT**

### **Permission Groups**

The available features groups for each network operator, and the screens within some groups, depend on the specific user permission:

#### 1. **Monitoring & Testing** (General Users)

 User can Monitor device status and alarm state, and Test devices in the network interactively (reactive) or proactively.

### 1. Network Configuration

User defines Companies, Locations, Rooms, and Devices in the network.

#### 1. Application Administration

User controls application parameters such as backup.

#### 1. User Administration

User can Add/Change/Delete other users.

When a user is assigned more than one permission group, the features are active simultaneously.

# Using IMPACT Monitoring & Testing

### The **Monitoring & Testing** permission group includes:

- Monitor device and Network Element status and alarms.
- Run interactive diagnostic tests of registered and off-net endpoints
- Run preventive and verification (scheduled) tests of registered and off-net endpoints
- Search device history, alarm history, and test history files for useful diagnostic or repair information

### **Monitoring & Testing**

## **Status Monitoring**

### **Device Tree**

- Company
  - State
    - City
      - Location
        - Room
          - Device

Status by Color Propagates Upward

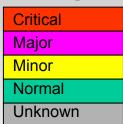

List Panel

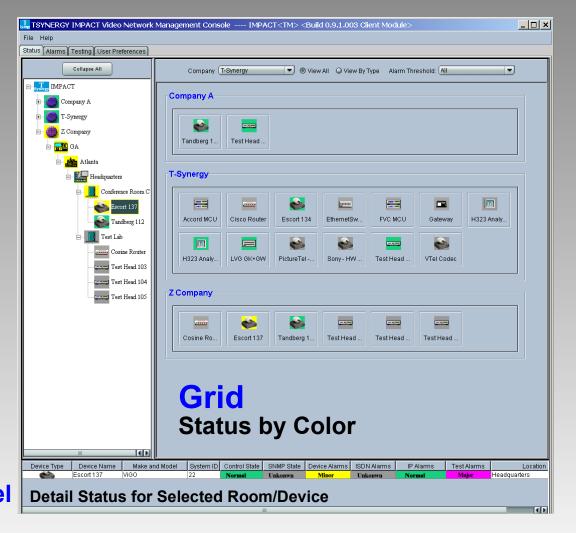

# Monitoring & Testing Alarm Monitoring

Alarm Filters
subset the display

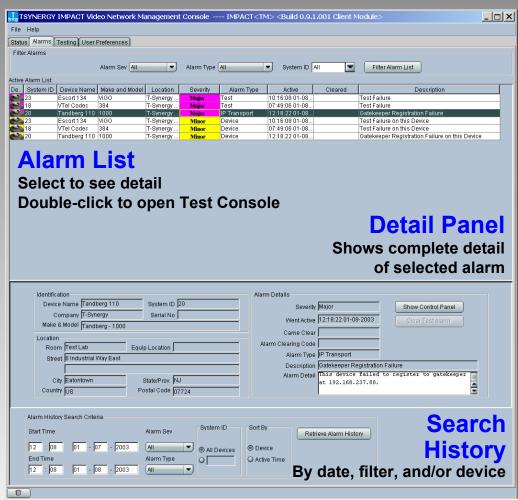

### **Monitoring & Testing**

# **Testing Console**

Test is running

#### **Call Controls**

filled in automatically

**Select** Originating & Destination Devices from Device Tree

Monitoring Points added automatically

TSYNERGY IMPACT Video Network Test Center TestID=45 Test Started for 65 seconds Origination End Point Stop Test Clear Duration 00:02:00 = Test Head 102 Control Status Configuration D-Ch Trace | I-MUX Trace | BERT Call Data Configuration Schedule Direction Originate 🔄 − 🖊 01/08/03 15:41:19.453 U --> N Setup (64 kbps, Natl , 7325427110) Collapse All Type [ H 01/08/03 15:41:19.468 U ← N Call Proc - M 01/08/03 15:41:10 953 II c., N Connect Speed T IMPACT Origination ±-M 01/08/03 15:41:19.953 U --> N Connect Act Far End Tandberg 110 Call Company A **Progress Protocol Trace Output** Indicator **Originating Device** Conference Room **Control Panel** Channel oh 18 (on=54) ▼ Tandberg 110 BERT-Data Pattern Loop Inject Error Bits Err Bits T-Synergy Analize Destination Monitor Point Destination End Point T-Synergy Eatontown H323 Analyzer-2 Control Status Configuration Server Room Video LAN Monitor H.323 Call Trace Accord MCU ALL RAS H.225 H.245 Origination ..... Cisco Router Destination Address End-Point M All Protocol Messages Telesyno-TSI1569 3.0 <u>u.....</u> EthernetSwitch ⊕ 1 01/08/03 15:41:02.46 10.10.100.110:01719 192.168.237.88:01719 E.164 / ISDN# H323 Analyz. ± 1 01/08/03 15:41:02.46 192.168.237.88:01719 10.10.100.110:01719 RAS UNREGISTRATION CONFIRM FVC MCU ± 1 01/08/03 15:41:03.609 10.10.100.110:01719 192.168.237.88:01719 H.323 Source IP 10.108/03 15:41:03.609 192.168.237.88:01719 10.10.100.110:01719 Gateway 192 168 237 102 H225 SETUP 10.103/08/03 15:41:12.984 10:10:010:01719 192.168.237.88:01719 RAS ADMISSION REQUEST Test Lab 1 01/08/03 15:41:12.984 192.168.237.88:01719 10.10.100.110:01719 RAS ADMISSION CONFIRM Destination ±-1 01/08/03 15:41:12.984 10.10.100.110:01720 192.168.237.88:01064 H225\_ALERTING Escort 134 End-Point 0 **Protocol Trace** H323 Analyze E164/ISDN# Tandberg 110 7325427110 H323 Analyze **Destination Device Monitor** H 323 Deet IP LVG GK+GW 10 10 100 110 **Control Panel** Destination Sony - HW Lal Find A Find A Find A Find T OFind A OFind

ISDN/IP
Interworking
automatically

# Monitoring & Testing Scheduling

- Run Now, interactively
- Run Once
- Run Hourly
- Run Daily
- Run Weekly
- Run Monthly
- Soak

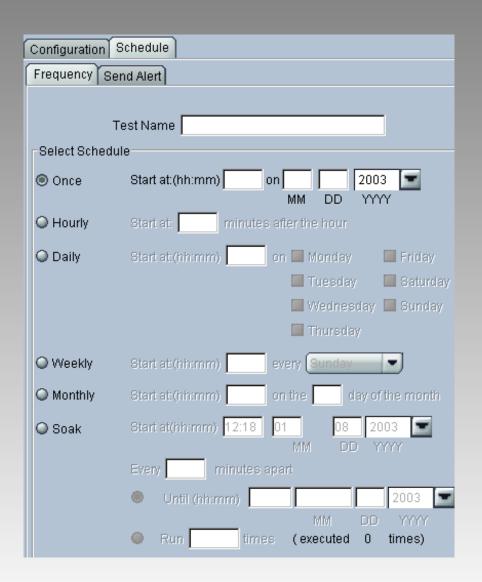

### **Monitoring & Testing**

### **Real Time Alerts**

#### **User Settable Threshold**

Real Time Popup Alert Real Time Email Alert

#### **Test Failure Notification**

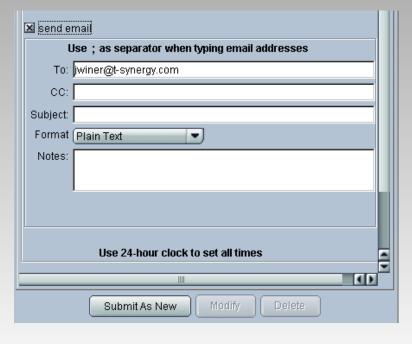

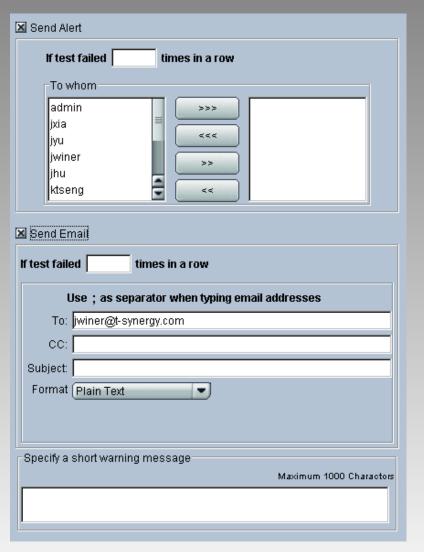

# Using IMPACT Network Configuration

The **Network Configuration** permission group includes:

- Add/change/delete Companies
- Add/change/delete Facilities (Locations)
- Add/change/delete Rooms
- Add/change/delete Endpoint Devices & Network Elements

### **Network Configuration**

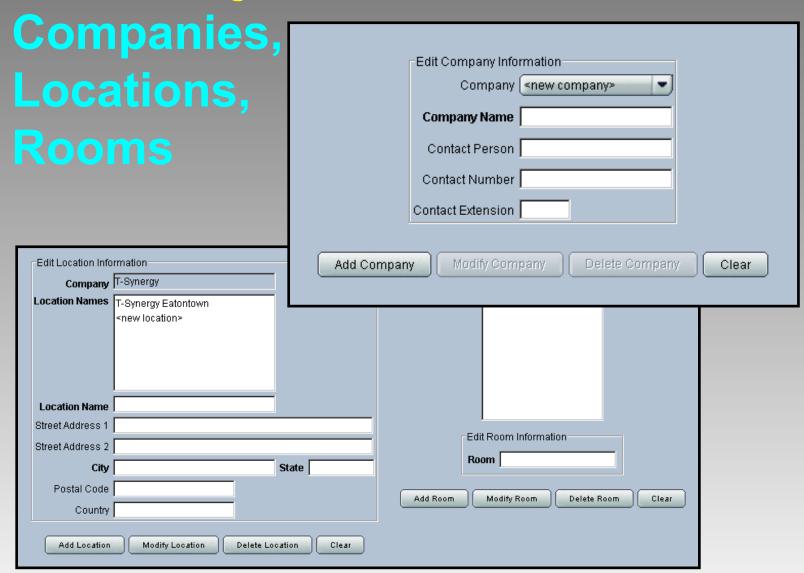

### **Network Configuration**

### **Equipment Types & Control Panels**

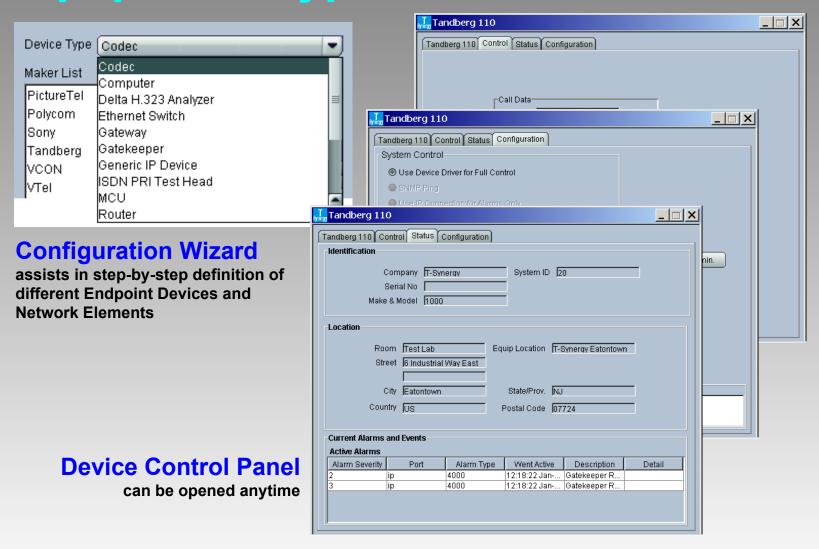

# Using IMPACT User Administration

### The **User Administration** permission group includes:

- Add/change/delete Users
- Set each User's permissions
- Set each User's password

### **User Administration**

# Add/Change/Delete User

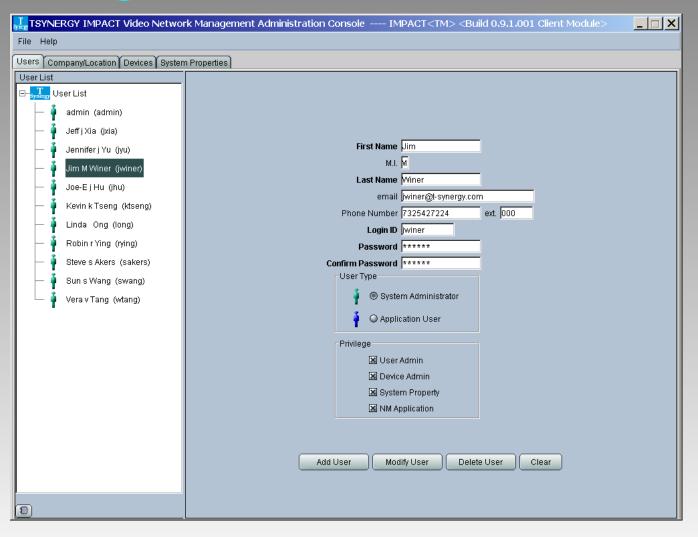

# **Application Administration**

The **Application Administration** permission group includes:

- Schedule application backup.
- Upgrade license key

### **Integrated Functionality**

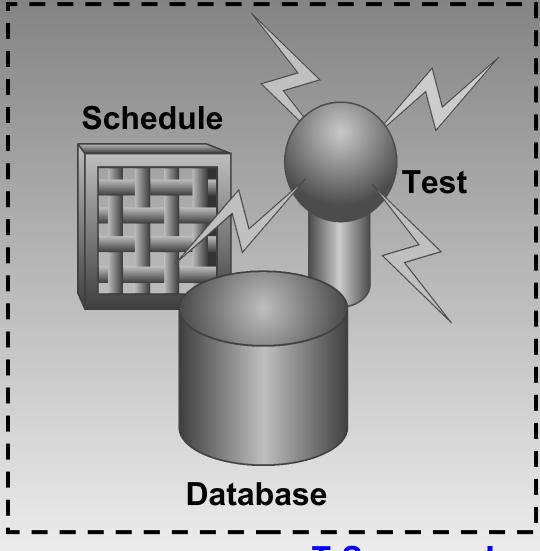

T-Synergy, Inc.